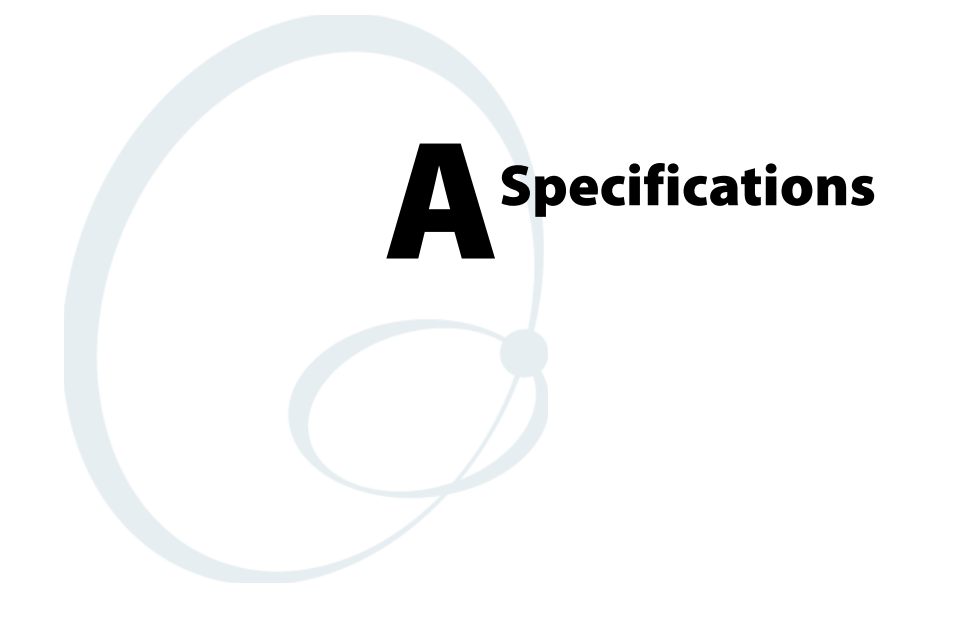

# **Physical and Environmental Specifications**

## **Physical Dimensions** (excluding overmold)

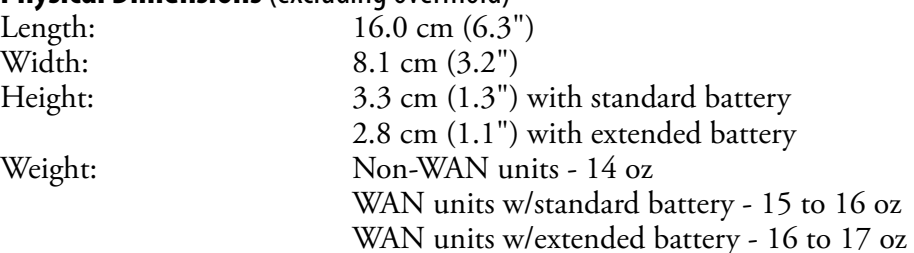

## **Hardware**

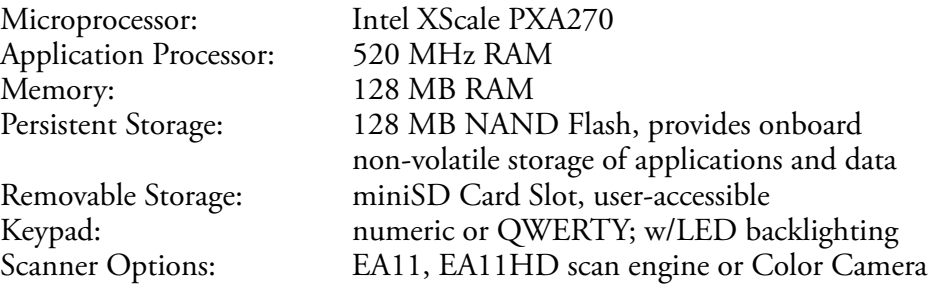

## **Operating System**

Microsoft Windows Mobile 5.0

## **Software**

Development Environments:Embedded Visual C++ 4.0,

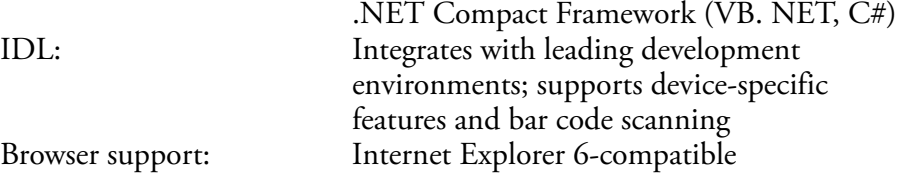

## **Bar Code Scanning**

Options of Integrated 2D Area Imager or 1D & PDF417 Linear Imager Supports all popular 1D and 2D symbologies including Australian Post, British Post, Codabar, Codablock A, Codablock F, Code 11, Code 2 of 5, Code 39, Code 93, Code 93i, Code 128, Datamatrix, Dutch Post, ISBT 128, Interleaved 2 of 5, Macro 2 of 5, Matrix 2 of 5, Maxicode, Micro PDF417, MSI, PDF417, Planet, Plessey, Postnet, QR Code, RSS 14, RSS Expanded, RSS Limited, Telepen, TLC39, UCC-EAN Composite Code, UPC/EAN

## **Standard Communications**

USB host, USB client, Bluetooth, 802.11b/g, GPRS, CDMA, GPS

## **Wireless LAN** Standards Compliant: IEEE 802.11g (2.4 GHz - OFDM) IEEE 802.11b (2.4 GHz - DSSS) Data Rates: Up to 54 Mbps for 802.11g Up to 11 Mbps for 802.11b Radio Power Output: 100 mW Security: WEP, WPA, 802.11i, 802.1x (EAP-TLS, TTLS, LEAP, PEAP, EAP-FAST) Certifications: Wi-Fi, WPA, WPA2, Cisco Compatible Extensions **Device Management** SmartSystems™ Support: Centralized remote support capability; configures, updates, and maintains single devices or entire populations; real-time or batch, wired or wireless. Based on Wavelink Avalanche™ with Intermec value added utilities. **Power Specifications** Operating: Removable, rechargeable LiIon batteries; AB8 standard pack, 3.7 VDC, 2.2 AHr, (8 W-hr - 4 hr charge time); or AB9 extended pack, 3.7 VDC, 4.0 A Hr, (14 W-hr - 5 hr charge time); battery life is application-dependent; typical recharge cycle time is 4 hours or less Backup: Super capacitor supplies 5 minutes bridge time while replacing the AB8 or AB9 Battery **Electrical Specifications** External Charge Power:  $5 \text{ V} +1.5\% \text{ @ } 3.5 \text{ A max.}$  (18 W max.) **Environment** Operating temperature: -10**°** to 50**°**C (14**°** to 122**°**F) Storage temperature: -20**°** to 70**°**C (-13**°** to 158**°**F) Humidity: 5% to 95% noncondensing Electrostatic Discharge:  $\pm 8$  kV Contact Discharge;  $\pm 15$  kV Discharge Rain and Dust Resistance: IP54 compliant Drop Survival: Multiple 1.2 m (4 ft) drops to steel or concrete

## **Screen Specifications**

Transflective TFT; QVGA Color with touch panel; 240x320 pixels; 8.9 cm (3.5 in) diagonal active area; 5-level LED backlight control with settings

## **Regulatory Approvals**

UL and cUL Listed, UL 60950 and UL 1604 and CSA 22.2 No. 157, FCC Part 15, TUV, CE mark

# **Accessories for the Computer**

## **AC14 Quad Battery Charger (P/N 852-065-001)**

Use the quad battery charger to charge up to four CN3 battery packs.

## **AD10 Single Dock (P/N 871-025-001)**

Use the single dock to hold a CN3 with its battery installed, charge a spare battery pack, charge the main battery, and provide power to the CN3. The dock has USB host and client connectors. Optional modules are available to convert the USB host to Ethernet or to a landline modem.

## **AD11 Multidock (P/N 871-026-001)**

Use the multidock to hold up to four CN3s with batteries installed. The multidock charges the batteries and provides power and Ethernet connections to each CN3.

## **AD12 Charge-Only Multidock (P/N 875-026-002)**

Use the charge-only multidock to hold up to four CN3s with batteries installed, charge batteries, and provide power to CN3s.

## **AV6 Vehicle Dock (P/N 871-027-001)**

Use the vehicle dock to hold and charge the CN3 while using it on a vehicle.

## **AR1 Magnetic Card Reader (P/N 850-557-001)**

The magnetic card reader provides magnetic stripe reading capability to the CN3.

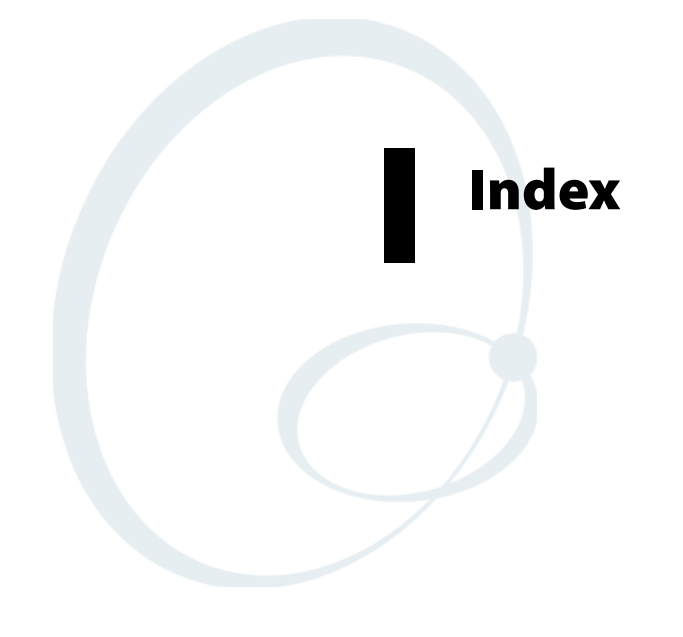

#### **Numerics**

1D area imager reading distances, [8](#page--1-0) 802.11 ISpyWiFi utility, [150](#page--1-1) WPA authentication Zero Configuration, [179](#page--1-2) WPA authentication with pre-shared key Zero Configuration, [179](#page--1-3) WPA2 authentication Zero Configuration, [180](#page--1-2) WPA2 authentication with pre-shared key Zero Configuration, [180](#page--1-4) zero configuration WEP encryption, [178](#page--1-5) 802.1x authentication Funk, [159](#page--1-6) 802.1x security troubleshooting, [104](#page--1-7)

#### **A**

AB8 batteries, [9](#page--1-8) AB9 batteries, [9](#page--1-8) Access points scanning for information, [150](#page--1-1) Accounts via Messaging, [65](#page--1-9) ActiveSync ActiveSync Help, [45](#page--1-10) adding programs, [42](#page--1-11) adding programs to Start menu, [44](#page--1-12) Folder behavior connected to email server, [64](#page--1-13) installing applications, [77](#page--1-14) Internet Explorer Mobile favorite links, [72](#page--1-15) mobile favorites, [72](#page--1-16) Mobile Favorites folder, [72](#page--1-16) URL, [44](#page--1-17) Windows Mobile, [44](#page--1-18) Adding programs ActiveSync, [42](#page--1-11) to the Start menu, [43](#page--1-19) via ActiveSync, [44](#page--1-12) via File Explorer, [43](#page--1-20) Windows Mobile, [41](#page--1-21) Address assigned to CN3, [95](#page--1-22) Adjusting settings Windows Mobile, [41](#page--1-23) Advanced Encryption Standard, [183](#page--1-24) AES (Advanced Encryption Standard), [183](#page--1-24) AllDay events Calendar, [47](#page--1-25) creating, [49](#page--1-26) Applets backlight, [19](#page--1-27)

Bluetooth Audio, [119](#page--1-27) intemec settings beeper volume, [185](#page--1-19) Intermec Settings, [94](#page--1-28), [95](#page--1-27) area imager, [7](#page--1-29) beeper volume, [23](#page--1-30) Bluetooth, [122](#page--1-31) funk security, [156](#page--1-32) SF51 scanner information, [96](#page--1-33) SmartSystems, [185](#page--1-19) smartsystems, [15](#page--1-34) vibrate, [26](#page--1-35) ISpyWiFi, [150](#page--1-1) phone settings GSM radios, [131](#page--1-36), [138](#page--1-37) pictures & videos, [92](#page--1-38) power, [11](#page--1-39) battery status, [9](#page--1-8) unattended mode, [20](#page--1-40) sounds & notifications, [12](#page--1-41) vibrate mode, [26](#page--1-42) wireless manager bluetooth, [111](#page--1-40) phone, [127](#page--1-43), [135](#page--1-44) wireless printing, [116](#page--1-27) Appointments Calendar adding a note, [50](#page--1-45) assigning to a category, [51](#page--1-46) changing, [48](#page--1-47) creating, [48](#page--1-47) deleting, [53](#page--1-48) finding, [53](#page--1-49) making recurring, [51](#page--1-50) setting a reminder, [50](#page--1-51) viewing, [48](#page--1-15) via Calendar, [46](#page--1-52) Area Imager, [7](#page--1-29) Audio camera, [94](#page--1-53) audio device icons, [120](#page--1-54) Audio device settings Bluetooth, [122](#page--1-13) Avalanche, [79](#page--1-55) Backlight applet

## **B**

idle mode, [19](#page--1-27) timeout value, [19](#page--1-27) Bar codes troubleshooting, [105](#page--1-56) Battery low battery warnings, [12](#page--1-57) status, [9](#page--1-8)

Beeper enabling via Sounds & Notifications applet, [12](#page--1-41) volume turning it on, [22](#page--1-58), [25](#page--1-59) Block recognizer Windows Mobile input panel, [35](#page--1-49) Bluetooth, [120](#page--1-54) Audio applet, [119](#page--1-27) audio device settings, [122](#page--1-13) connecting to headsets, [121](#page--1-11) connecting with remote devices, [123](#page--1-40) connection status, [120](#page--1-54) default status, [120](#page--1-54) enabling for SF51 Scanners, [95](#page--1-27) intermec settings, [122](#page--1-31) searching for headsets, [119](#page--1-60) wireless manager, [111](#page--1-40) Wireless Printing applet, [116](#page--1-27) Bluetooth applet, [95](#page--1-22) address assigned to CN3, [95](#page--1-22) Bluetooth Audio applet Bluetooth, [119](#page--1-27) Browsing the Internet Internet Explorer Mobile, [74](#page--1-61)

#### **C**

Calendar all day events, [47](#page--1-25) creating, [49](#page--1-26) appointments adding a note, [50](#page--1-45) assigning to a category, [51](#page--1-46) changing, [48](#page--1-47) creating, [48](#page--1-47) deleting, [53](#page--1-48) finding, [53](#page--1-49) making recurring, [51](#page--1-50) setting a reminder, [50](#page--1-51) viewing, [48](#page--1-15) categories, [46](#page--1-47) meetings sending a request, [52](#page--1-49) options changing, [54](#page--1-51) Pocket Outlook, [46](#page--1-52) recurrence pattern, [48](#page--1-51) Start menu icon, [31](#page--1-62) synchronizing, [46](#page--1-63) Call history Phone application CDMA radios, [131](#page--1-64) GSM/EDGE radios, [137](#page--1-65) Camera audio, [94](#page--1-53)

capturing an image, [14](#page--1-66) compression, [93](#page--1-67) configuring, [92](#page--1-38) pixel size, [92](#page--1-68) rotating the image, [92](#page--1-68) screen saver, [93](#page--1-69) slide show, [93](#page--1-69) storing images, [93](#page--1-67) type of image, [93](#page--1-67) using the, [14](#page--1-8) video time limit, [94](#page--1-53) Capacitor internal super, [9](#page--1-70) Capturing thoughts and ideas via Notes, [61](#page--1-71) **Categories** calendar, [46](#page--1-47) contacts assigning to, [57](#page--1-72) CDMA phone application, [127](#page--1-8) CDMA radios phone activation, [128](#page--1-27) phone application, [127](#page--1-8) Cisco Key Integrity Protocol, [183](#page--1-73) Cisco Lightweight EAP, [171](#page--1-74) CKIP (Cisco Key Integrity Protocol), [183](#page--1-73) Clean boot process, 5 Cleaning the scanne[r window and screen](#page--1-75), [106](#page--1-76) CompactFlash cards installing applications, [78](#page--1-77) Compression, camera, [93](#page--1-67) Configuration parameters, [97](#page--1-8) Configuring location settings Phone CDMA radios, [131](#page--1-78) Configuring roaming range Phone CDMA radios, [134](#page--1-11) Configuring security, [156](#page--1-79) Configuring service settings Phone GSM/EDGE radios, [138](#page--1-80) Configuring the Computer troubleshooting, [103](#page--1-81) Connecting to an ISP, [140](#page--1-82) work, [143](#page--1-83) Connecting to a mail server via Messaging, [64](#page--1-84) Connection labels SF51 scanners, [95](#page--1-60)

Connections ending, [147](#page--1-85) to an ISP, [140](#page--1-82) via modem, [140](#page--1-86) to work, [143](#page--1-83) via VPN server, [145](#page--1-87) via modem to an ISP, [140](#page--1-86) via VPN server to work, [145](#page--1-87) via wireless network, [177](#page--1-11) **Contacts** adding a note, [57](#page--1-88) adding a telephone number GSM/EDGE radios, [137](#page--1-53) assigning to a category, [57](#page--1-72) changing, [57](#page--1-51) changing options, [59](#page--1-89) copying, [58](#page--1-90) creating, [55](#page--1-49), [57](#page--1-51) deleting, [59](#page--1-91) finding, [58](#page--1-92) Pocket Outlook, [54](#page--1-32) sending a message, [58](#page--1-88) Start menu icon, [31](#page--1-93) synchronizing, [55](#page--1-61) viewing, [56](#page--1-51) Converting writing to text, [37](#page--1-94) Converting writing to text on the screen, [37](#page--1-94) Copying contacts, [58](#page--1-90) **Creating** a modem connection to an ISP, [140](#page--1-86) a VPN server connection to work, [145](#page--1-87) a wireless network connection, [177](#page--1-11) contacts via Contacts, [55](#page--1-49) document via Word Mobile, [66](#page--1-95) drawing via Notes, [38](#page--1-96) note via Notes, [61](#page--1-6) task via Tasks, [60](#page--1-97) workbook via Excel Mobile, [69](#page--1-98)

## **D**

Detect rogue APs, [174](#page--1-99)

## **E**

EAP (Extensible Authentication Protocol), [183](#page--1-100) EAP-FAST, [183](#page--1-101), [184](#page--1-102) profile security information, [172](#page--1-33) WEP encryption, [172](#page--1-103)

EAP-TLS, [167](#page--1-104) EAP-Tunneled TLS, [168](#page--1-105) EasySet scan bar code labels, [97](#page--1-106) EasySet application, [94](#page--1-107) creating Bluetooth connection label, [95](#page--1-108) Edition information, [4](#page--1-109) Ending a connection, [147](#page--1-110) Ethernet iConnect, [148](#page--1-111) Excel Mobile about, [69](#page--1-27) creating a workbook, [69](#page--1-98) tips, [69](#page--1-112) Extensible Authentication Protocol, [183](#page--1-100)

## **F**

FAST (Flexible Authentication via Secure Tunneling), [183](#page--1-101), [184](#page--1-102) Favorite links Internet Explorer Mobile, [72](#page--1-15) File Explorer adding programs to Start menu, [43](#page--1-20) removing programs, [44](#page--1-113) Windows Mobile, [40](#page--1-114) Flash File Store packaging an application, [77](#page--1-13) Flexible Authentication via Secure Tunneling (FAST), [183](#page--1-101), [184](#page--1-102) Folder behavior connected to email server ActiveSync, [64](#page--1-13) IMAP4, [64](#page--1-115) POP3, [64](#page--1-116) SMS, [64](#page--1-117) Funk security, [156](#page--1-118) 802.1x, [159](#page--1-6) selecting a profile, [156](#page--1-32) static WEP, [161](#page--1-11) WPA, [157](#page--1-119)

## **G**

Getting connected ISP, [139](#page--1-68) to an ISP, [140](#page--1-82) creating a modem connection, [140](#page--1-86) to work, [143](#page--1-83) creating a VPN server connection, [145](#page--1-87) creating a wireless network connection, [177](#page--1-11) Windows Mobile, [139](#page--1-7) GPS described, [27](#page--1-120) GSM/EDGE phone application, [135](#page--1-8)

```
GSM/EDGE radios
  phone activation, 136
  phone application, 135
  using the phone, 130, 137
H
Headsets
  connecting, 121
  discovering, 119
  setting to default, 121
I
iConnect, 148
  disabling network communications, 148
  network support, 148
  ping test, 149
Idle mode, 19
IDLs
  Bluetooth, 110, 116
  device resource kit, 92
  smartsystems, 102
  URL, 21
Imager
  beeper volume
     turning it on, 25
  configuration parameters, 97
Images
  capturing via camera, 14
IMAP4
  Folder behavior connected to email server, 64
Input panel
  block recognizer, 35
  keyboard, 34
  letter recognizer, 35
  selecting typed text, 36
  transcriber, 35
  Windows Mobile, 32
  Word Mobile, 67
  word suggestions, 34
Installing applications
  Avalanche, 79
  SmartSystems, 79
  using a storage card, 78
  using Secure Digital cards, 78
  with ActiveSync, 77
  with InstallSelect, 80
InstallSelect
  installing applications, 80
Intermec settings
  beeper volume, 185
Intermec Settings applet
  area imager, 7
```
Bluetooth, [122](#page--1-31) enable speaker, [23](#page--1-30) Funk security, [156](#page--1-32) imager settings, [94](#page--1-28) set vibrator, [26](#page--1-35) SmartSystems, [185](#page--1-19) viewing SF51 information, [96](#page--1-6) Intermec settings applet smartsystems, [15](#page--1-34) Internal scanners reading distances EA11, [8](#page--1-137) Internet Explorer Mobile about, [72](#page--1-8) browsing the Internet, [74](#page--1-61) favorite links, [72](#page--1-15) getting connected, [139](#page--1-68) mobile favorites, [72](#page--1-16) Mobile Favorites folder, [72](#page--1-16) viewing mobile favorites and channels, [74](#page--1-17) ISP connecting to via Windows Mobile, [140](#page--1-82) creating a modem connection, [140](#page--1-86) Internet Explorer Mobile, [72](#page--1-138) Windows Mobile, [139](#page--1-68) ISpyWiFi utility, [150](#page--1-1) NIC, configuration, AP, RFID, [151](#page--1-139) pinging hosts, [154](#page--1-140) scanning for access point information, [152](#page--1-141) scoping the network, [152](#page--1-141) shortcut in Start Menu, [150](#page--1-142) starting the utility, [150](#page--1-143) supplicant, [153](#page--1-144) supplicant logging, [155](#page--1-145)

#### **K**

Keeping a todo list via Tasks, [59](#page--1-146) Key remapper functions, [92](#page--1-126) Keyboard Windows Mobile input panel, [34](#page--1-129) Keypads capitalizing characters, [17](#page--1-147) Caps Lock, [17](#page--1-147) numeric, [16](#page--1-148) numeric characters, [18](#page--1-149) power switch, [19](#page--1-27) QWERTY, [16](#page--1-148) QWERTY characters, [17](#page--1-150) using color-coded keys, [17](#page--1-27) Keypads, remapping, [92](#page--1-126)

## **L**

LEAP security fast roaming (CCKM), [174](#page--1-151) Microsoft, [171](#page--1-74) LED status, [17](#page--1-152), [18](#page--1-153) Letter recognizer Windows Mobile input panel, [35](#page--1-130) Loading certificates, [182](#page--1-27) Microsoft, [170](#page--1-154)

#### **M**

Managing email messages and folders via Messaging, [63](#page--1-155) Meetings Calendar sending a request, [52](#page--1-49) via Calendar, [46](#page--1-52) Messages sending to contacts, [58](#page--1-88) via Messaging composing/sending, [65](#page--1-156) Messaging accounts, [65](#page--1-9) composing/sending messages, [65](#page--1-156) connecting to a mail server, [64](#page--1-84) getting connected, [139](#page--1-68) managing email messages and folders, [63](#page--1-155) Pocket Outlook, [62](#page--1-157) Start menu icon, [31](#page--1-158) synchronizing email messages, [63](#page--1-159) using My Text, [40](#page--1-27) Microsoft security, [156](#page--1-118) allow fast roaming (CCKM), [174](#page--1-151) detect rogue APs, [174](#page--1-99) enable mixed cell, [174](#page--1-160) LEAP, [171](#page--1-74) PEAP, [165](#page--1-105) TLS, [167](#page--1-104) TTLS, [168](#page--1-105) Mixed cell enable via Microsoft security, [174](#page--1-160) Mobile Favorites Internet Explorer Mobile, [72](#page--1-16) Mobile Favorites folder Internet Explorer Mobile, [72](#page--1-16) Modems creating a connection to an ISP, [140](#page--1-86) MP3 files Windows Media Player, [71](#page--1-161)

#### **N**

Network adapters, [148](#page--1-162) Network settings phone application GSM/EDGE radios, [139](#page--1-154) Notes adding to appointments, [50](#page--1-45) contacts, [57](#page--1-88) creating a note, [61](#page--1-6) drawing on the screen, [38](#page--1-163) creating a drawing, [38](#page--1-96) selecting a drawing, [38](#page--1-164) Pocket Outlook, [61](#page--1-71) recording a message, [39](#page--1-27) synchronizing notes, [62](#page--1-51) writing on the screen, [36](#page--1-165) alternate writing, [37](#page--1-166) converting writing to text, [37](#page--1-94) selecting the writing, [36](#page--1-167) tips for good recognition, [37](#page--1-168)

# **O**

Object store packaging an application, [76](#page--1-169) Operating the Computer troubleshooting, [103](#page--1-170) Outlook Mobile, [45](#page--1-171)

## **P**

Packaging an application Flash File Store, [77](#page--1-13) object store (user store), [76](#page--1-169) Secure Digital storage cards, [76](#page--1-172) SmartSystems Platform Bundles, [76](#page--1-169) Passcodes, [119](#page--1-60) PEAP security Microsoft, [165](#page--1-105) Phone activation, [128](#page--1-27), [136](#page--1-27) CDMA radios call history, [131](#page--1-64) location settings, [131](#page--1-78) version information, [134](#page--1-173) GSM/EDGE radios adding contact to speed dial, [137](#page--1-53) call history, [137](#page--1-65) finding, setting, selecting networks, [139](#page--1-154) service settings, [138](#page--1-80) using the application, [130](#page--1-121), [137](#page--1-40) wireless manager, [127](#page--1-43), [135](#page--1-44)

Phone application CDMA radios, [127](#page--1-8) roaming range, [134](#page--1-11) GSM radios customizing phone settings, [131](#page--1-174), [138](#page--1-175) GSM/EDGE radios, [135](#page--1-8) Phone Settings applet CDMA roaming range, [134](#page--1-11) customizing via Phone application GSM radios, [131](#page--1-174), [138](#page--1-175) GSM radios, [131](#page--1-36), [138](#page--1-37) network settings GSM/EDGE radios, [139](#page--1-154) Pictures & Videos applet audio, [94](#page--1-53) compression, [93](#page--1-67) configuring the camera, [92](#page--1-38) pixel size, [92](#page--1-68) rotating the image, [92](#page--1-68) screensaver, [93](#page--1-69) slide show, [93](#page--1-69) storing images, [93](#page--1-67) type of image, [93](#page--1-67) video time limit, [94](#page--1-53) Ping test iConnect, [149](#page--1-124) Pixels, camera, [92](#page--1-68) Pocket Internet Explorer Start menu icon, [31](#page--1-176) Pocket Outlook Calendar, [46](#page--1-52) POP3 Folder behavior connected to email server, [64](#page--1-116) Power applet battery status, [9](#page--1-8) Power applet battery status, [11](#page--1-39) timeout value, [20](#page--1-40) unattended mode, [20](#page--1-40) Power switch, [19](#page--1-27), [20](#page--1-40) PowerPoint Mobile starting a slide show presentation, [70](#page--1-177) Windows Mobile, [70](#page--1-178) Profile Wizard Advanced supplicant logging for ISpyWiFi, [155](#page--1-145) Programs, adding or removing Windows Mobile, [41](#page--1-21) Protected EAP, [165](#page--1-105) **R** Reader commands, [97](#page--1-179)

Reading distances EA11, [8](#page--1-137) Record button recording a message, [39](#page--1-27) Recording via Notes, [39](#page--1-180) Recurrence pattern Calendar, [48](#page--1-51) Remapping the keypad, [92](#page--1-126) Removing programs Windows Mobile, [41](#page--1-21), [44](#page--1-113) Reset methods clean boot, [5](#page--1-75) preferred, [5](#page--1-181) secondary, [5](#page--1-182) Resource kits Bluetooth, [110](#page--1-125), [116](#page--1-15) smartsystems, [102](#page--1-127) URL, [21](#page--1-128) Roaming Microsoft security, [174](#page--1-151) Rotating the image, [92](#page--1-68)

# **S**

Scanning bar codes troubleshooting, [105](#page--1-56) Scheduling appointments and meetings via Calendar, [46](#page--1-52) Screen saver, [93](#page--1-69) Secure Digital cards installing applications, [78](#page--1-77) packaging an application, [76](#page--1-172) Security choosing between Funk and Microsoft, [156](#page--1-118) configuring, [156](#page--1-79) loading certificates, [182](#page--1-27) wireless network, [182](#page--1-183) Selecting drawing via Notes, [38](#page--1-164) Selecting the writing on the screen, [36](#page--1-167) Sending and receiving messages via Messaging, [62](#page--1-157) Services phone application CDMA radios, [131](#page--1-78) GSM/EDGE radios, [138](#page--1-80) Setting image type, [93](#page--1-67) Settings applets Intermec Settings Bluetooth, [122](#page--1-31) funk security, [156](#page--1-32) SF51 scanner information, [96](#page--1-33) wireless printing, [116](#page--1-27)

#### *Index*

SF51 Scanner configuring, [94](#page--1-107) creating connection label, [95](#page--1-60) enabling Bluetooth, [95](#page--1-27) SF51 scanner viewing information from CN3, [96](#page--1-33) Slide show, camera, [93](#page--1-69) SmartSystems, [15](#page--1-34), [79](#page--1-135), [185](#page--1-19) SMS Folder behavior connected to email server, [64](#page--1-117) Sounds & Notifications applet enable beeper, [12](#page--1-41) set vibrate mode, [26](#page--1-42) Speakers, [21](#page--1-184) beeper volume turning it on, [22](#page--1-58) enabling via Intermec Settings applet, [23](#page--1-30) Speed dial phone application GSM/EDGE radios, [137](#page--1-53) SSPB packaging an application, [76](#page--1-169) Start Menu adding programs, [43](#page--1-19) via ActiveSync, [44](#page--1-12) via File Explorer, [43](#page--1-20) Static WEP security Funk, [161](#page--1-11) Status icons Windows Mobile, [31](#page--1-185) Storing images, camera, [93](#page--1-67) Synchronize system time, [89](#page--1-186) Synchronizing Calendar, [46](#page--1-63) contacts, [55](#page--1-61) email messages, [63](#page--1-159) favorite links, [72](#page--1-15) mobile favorites, [72](#page--1-16) notes, [62](#page--1-51) Tasks, [60](#page--1-187) Word Mobile, [68](#page--1-188) System software updates, [100](#page--1-1) System time, [89](#page--1-186)

## **T**

Tasks creating a task, [60](#page--1-97) Pocket Outlook, [59](#page--1-146) Start menu icon, [31](#page--1-189) synchronizing, [60](#page--1-187) Temporal Key Integrity Protocol, [183](#page--1-190) Text messages Windows Mobile, [40](#page--1-27) Time server, [89](#page--1-186)

Tips for working Excel Mobile, [69](#page--1-112) TKIP (Temporal Key Integrity Protocol), [183](#page--1-190) TLS security Microsoft, [167](#page--1-104) Today screen Windows Mobile, [30](#page--1-191) Tools CD CAB files, [78](#page--1-192) Tracking people via Contacts, [54](#page--1-32) Transcriber Windows Mobile input panel, [35](#page--1-132) Troubleshooting, [103](#page--1-179) 802.1x security, [104](#page--1-7) bar code scanning, [105](#page--1-56) CN3 configuration, [103](#page--1-81) CN3 operation, [103](#page--1-170) wireless connectivity, [104](#page--1-193) TTLS security Microsoft, [168](#page--1-105) Typing mode Word Mobile, [67](#page--1-133) Typing on the screen Word Mobile, [67](#page--1-194)

#### **U**

Unattended mode changing timeout value, [20](#page--1-40) Updating bootloader, [77](#page--1-195) Updating the system software, [100](#page--1-1) Upgrading the operating system, [100](#page--1-8) URLs ActiveSync, [44](#page--1-17) Microsoft support, [30](#page--1-196) Windows Mobile, [30](#page--1-197) Windows Mobile support, [30](#page--1-196) User store packaging an application, [76](#page--1-169)

## **V**

Version information Phone CDMA radios, [134](#page--1-173) Vibrate mode enabling via sounds & notifications applet, [26](#page--1-42) enabling via Intermec Settings applet, [26](#page--1-35) Video time limit, camera, [94](#page--1-53) Viewing mobile favorites and channels Internet Explorer Mobile, [74](#page--1-17) VPN server creating a connection to work, [145](#page--1-87)

#### **W**

WAP pages connecting to an ISP, [140](#page--1-82) Wavelink Avalanche, [79](#page--1-55) Web pages, [72](#page--1-8) connecting to an ISP, [140](#page--1-82) WEP (Wired Equivalent Privacy) encryption, [183](#page--1-198) WEP encryption EAP-FAST security method, [172](#page--1-103) zero configuration, [178](#page--1-5) Wi-Fi Protected Access, [157](#page--1-119), [183](#page--1-199) Windows Media files Windows Media Player, [71](#page--1-161) Windows Media Player Mobile Start menu icon, [32](#page--1-200) Windows Mobile ActiveSync, [44](#page--1-18) basic usage, [30](#page--1-201) Calendar, [46](#page--1-52) command bar, [32](#page--1-129) Contacts, [54](#page--1-32) Excel Mobile, [69](#page--1-27) getting connected, [139](#page--1-7) Messaging, [62](#page--1-157) navigation bar, [32](#page--1-202) Notes, [61](#page--1-71) notifications, [32](#page--1-203) popup menus, [32](#page--1-204) PowerPoint Mobile, [70](#page--1-178) programs, [31](#page--1-205) status icons, [31](#page--1-185) support URLs, [30](#page--1-196) Tasks, [59](#page--1-146) Today screen, [30](#page--1-191) where to find information, [30](#page--1-206) Word Mobile, [66](#page--1-207) writing on the screen, [36](#page--1-165) Wired Equivalent Privacy, [161](#page--1-11), [183](#page--1-198) Wireless 802.11b/g

iConnect, [148](#page--1-111) Wireless connectivity troublshooting, [104](#page--1-193) Wireless Manager applet bluetooth, [111](#page--1-40) phone, [127](#page--1-43), [135](#page--1-44) Wireless network creating a connection, [177](#page--1-11) security, [182](#page--1-183) Wireless Printing applet, [116](#page--1-27) Word Mobile about, [66](#page--1-207) creating a document, [66](#page--1-95) synchronizing, [68](#page--1-188) typing mode, [67](#page--1-133) writing mode, [68](#page--1-208) Work creating a VPN server connection, [145](#page--1-87) getting connected, [143](#page--1-83) WPA (Wi-Fi Protected Access), [183](#page--1-199) WPA authentication 802.11 radio module Zero Configuration, [179](#page--1-2) with pre-shared key Zero Configuration, [179](#page--1-3) WPA security Funk, [157](#page--1-119) WPA2 (Wi-Fi Protected Access), [183](#page--1-209) WPA2 authentication 802.11 radio module Zero Configuration, [180](#page--1-2) with pre-shared key Zero Configuration, [180](#page--1-4) Writing mode Word Mobile, [68](#page--1-208) Writing on the screen Word Mobile, [68](#page--1-126) www.intermec.com/idl/, [28](#page--1-210)

*Index*

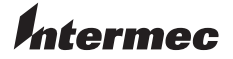

**Corporate Headquarters** 6001 36th Avenue West Everett, Washington 98203 U.S.A. **tel** 425.348.2600 **fax** 425.355.9551 www.intermec.com

CN3 Mobile Computer User's Manual

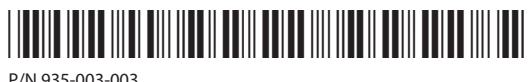

P/N 935-003-003